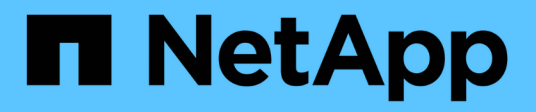

### **Création de sauvegardes de base de données**

SnapManager Oracle

NetApp October 04, 2023

This PDF was generated from https://docs.netapp.com/fr-fr/snapmanageroracle/windows/task\_pruning\_archive\_log\_files.html on October 04, 2023. Always check docs.netapp.com for the latest.

# **Sommaire**

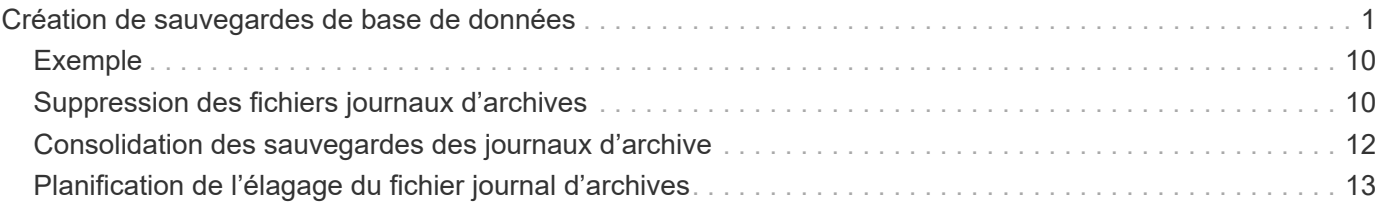

## <span id="page-2-0"></span>**Création de sauvegardes de base de données**

Vous pouvez créer des sauvegardes de bases de données entières ou de parties de bases de données, y compris des espaces de stockage, des fichiers de données ou des fichiers de contrôle.

Les administrateurs peuvent éventuellement enregistrer des sauvegardes avec Oracle RMAN, ce qui facilite l'utilisation de RMAN pour restaurer et restaurer la base de données à des grains plus fins, tels que les blocs.

Lors de la définition du profil, vous pouvez personnaliser les noms des copies Snapshot créées par les sauvegardes de ce profil. Par exemple, vous pouvez insérer une chaîne de préfixe DE HOUBLON pour indiquer les sauvegardes High Operations.

En plus de définir des noms uniques pour les copies Snapshot créées par les sauvegardes, vous pouvez créer des étiquettes uniques pour les sauvegardes elles-mêmes. Lorsque vous créez une sauvegarde, il est recommandé de fournir un nom pour la sauvegarde afin que vous ayez un moyen facile de l'identifier à l'aide du paramètre -label. Ce nom doit être unique pour toutes les sauvegardes créées dans un profil particulier. Le nom peut contenir des lettres, des chiffres, des traits de soulignement (\_) et un trait d'Union (-). Il ne peut pas commencer par un tiret. Les étiquettes sont sensibles à la casse. Vous pouvez ajouter des informations telles que les variables d'environnement du système d'exploitation, la date du système et le type de sauvegarde.

Si vous ne fournissez pas d'étiquette, SnapManager crée un nom d'étiquette par défaut sous la forme scope mode datestring, où Scope est plein ou partiel et mode hors ligne, en ligne ou automatique (la lettre c pour froid, h pour chaud ou a pour automatique).

À partir de SnapManager 3.4, vous pouvez fournir votre propre étiquette de sauvegarde en remplaçant l'étiquette de sauvegarde par défaut créée par SnapManager. Vous devez définir la valeur du paramètre override.default.backup.pattern sur TRUE et spécifier le nouveau libellé de sauvegarde dans le paramètre new.default.backup.pattern. Le modèle de libellé de sauvegarde peut contenir des mots clés tels que le nom de la base de données, le nom du profil, la portée, le mode et le nom d'hôte, qui doivent être séparés par un trait de soulignement. Par exemple, new.default.backup.pattern=dbname\_profile\_hostname\_scope\_mode.

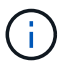

L'horodatage sera automatiquement inclus à la fin de l'étiquette générée.

Lorsque vous saisissez un commentaire, vous pouvez inclure des espaces et des caractères spéciaux. En revanche, lorsque vous saisissez une étiquette, n'incluez pas d'espaces ni de caractères spéciaux.

Pour chaque sauvegarde, SnapManager génère automatiquement un GUID, qui est une chaîne HEXADÉCIMALE de 32 caractères. Pour déterminer le GUID, vous devez exécuter la commande backup list avec l'option -verbose.

Vous pouvez créer une sauvegarde complète d'une base de données lorsqu'elle est en ligne ou hors ligne. Pour permettre à SnapManager de gérer la sauvegarde d'une base de données, qu'elle soit en ligne ou hors ligne, vous devez utiliser l'option -auto.

Lors de la création d'une sauvegarde, si vous avez activé l'élagage et que la notification récapitulative a été activée dans le profil, deux e-mails distincts sont déclenchés. Un e-mail est pour l'opération de sauvegarde et l'autre pour l'élagage. Vous pouvez mettre ces e-mails en corrélation en comparant le nom de sauvegarde et l'ID de sauvegarde contenus dans ces e-mails.

Vous pouvez créer une sauvegarde à froid lorsque la base de données est à l'état d'arrêt. Si la base de données est dans un état monté, modifiez-la à l'état d'arrêt et effectuez la sauvegarde hors ligne (sauvegarde à froid).

SnapManager (3.2 ou version ultérieure) vous permet de sauvegarder les fichiers journaux d'archives séparément des fichiers de données, ce qui vous permet de gérer efficacement les fichiers journaux d'archivage.

Pour créer les sauvegardes du journal d'archives séparément, vous devez créer un nouveau profil ou mettre à jour le profil existant pour séparer les sauvegardes du journal d'archives à l'aide de l'option -séparer -archiveelog-backups. Le profil vous permet d'effectuer les opérations SnapManager suivantes :

- Créez une sauvegarde du journal d'archivage.
- Supprimer une sauvegarde du journal d'archivage.
- Montez une sauvegarde du journal d'archivage.
- Libérer une sauvegarde du journal d'archivage.

Les options de sauvegarde varient en fonction des paramètres de profil :

- L'utilisation d'un profil qui n'est pas séparé pour effectuer des sauvegardes de journaux d'archive séparément vous permet d'effectuer les opérations suivantes :
	- Créer une sauvegarde complète.
	- Créez une sauvegarde partielle.
	- Spécifiez les destinations du journal d'archivage à sauvegarder pour les fichiers journaux d'archive.
	- Spécifiez les destinations du journal d'archivage à exclure de la sauvegarde.
	- Spécifiez les options d'élagage pour supprimer les fichiers journaux d'archive des destinations du journal d'archivage.
- L'utilisation d'un profil séparé pour effectuer des sauvegardes de journaux d'archives vous permet d'effectuer les opérations suivantes :
	- Créez une sauvegarde de fichiers de données uniquement.
	- Créer une sauvegarde archiveils uniquement.
	- Lors de la création d'une sauvegarde de fichiers de données uniquement, incluez la sauvegarde du journal d'archivage ainsi que la sauvegarde des fichiers de données en ligne uniquement pour le clonage.

Si vous avez inclus des sauvegardes de journaux d'archives avec des fichiers de données dans la page **Paramètres de profil** de l'assistant **création de profil** à partir de l'interface utilisateur graphique SnapManager, Et si vous n'avez pas sélectionné l'option **Archivelugs** dans l'assistant **Backup Create**, SnapManager crée toujours la sauvegarde du journal d'archivage avec les fichiers de données pour toutes les sauvegardes en ligne.

Dans ce cas, à partir de l'interface de ligne de commande SnapManager, vous pouvez prendre en compte toutes les destinations de sauvegarde du journal d'archivage, à l'exception des destinations d'exclusion spécifiées dans le fichier de configuration SnapManager. Mais vous ne pouvez pas élaguer ces fichiers journaux d'archive. Cependant, vous pouvez toujours utiliser l'option -archiveils pour spécifier la destination du fichier journal d'archives et élaguer les fichiers journaux d'archives à partir de l'interface de ligne de commande SnapManager.

Si vous créez la sauvegarde à l'aide de l'option -auto et spécifiez l'option --archiveils, SnapManager crée une sauvegarde en ligne ou hors ligne en fonction de l'état actuel de la sauvegarde.

• SnapManager crée une sauvegarde hors ligne lorsque la base de données est hors ligne et n'inclut pas les fichiers journaux d'archivage dans la sauvegarde.

- SnapManager crée une sauvegarde en ligne avec les fichiers journaux d'archivage lorsque la base de données est en ligne.
- Lors de la création de la sauvegarde archiveils uniquement :
	- Spécifiez la destination du journal d'archivage à sauvegarder avec la sauvegarde archiveils uniquement
	- Spécifiez les destinations du journal d'archivage à exclure de la sauvegarde des journaux d'archivage uniquement
	- Spécifiez les options d'élagage pour supprimer les fichiers journaux d'archive des destinations du journal d'archivage

#### • **Scénarios non pris en charge**

- Vous ne pouvez pas créer la sauvegarde archivelog uniquement avec une sauvegarde de fichiers de données hors ligne uniquement.
- Vous ne pouvez pas élaguer les fichiers journaux d'archive lorsque les fichiers journaux d'archive ne sont pas sauvegardés.
- Vous ne pouvez pas élaguer les fichiers journaux d'archive lorsque la zone de récupération Flash (FRA) est activée pour les fichiers journaux d'archive.

Si vous spécifiez l'emplacement du journal d'archivage dans la zone de récupération Flash, vous devez vous assurer que vous spécifiez également l'emplacement du journal d'archivage dans le paramètre archive log dest.

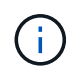

Lors de la création de sauvegardes du journal d'archives, vous devez entrer les chemins de destination complets du journal d'archivage entre guillemets doubles et les chemins de destination séparés par des virgules. Le séparateur de chemin doit être donné sous la forme de deux barres obliques inverses (\\) au lieu d'une barre oblique.

Lorsque vous spécifiez le libellé pour la sauvegarde des fichiers de données en ligne avec la sauvegarde du journal d'archives incluse, le libellé est appliqué pour la sauvegarde des fichiers de données et la sauvegarde du journal d'archives sera suffixée ( logs). Ce suffixe peut être configuré en modifiant le paramètre suffixe.backup.label.with.logs dans le fichier de configuration SnapManager.

Par exemple, vous pouvez spécifier la valeur comme suffixe.backup.label.with.logs=arc de sorte que la valeur par défaut logs soit remplacée par arc.

Si vous n'avez pas spécifié de destinations de journal d'archivage à inclure dans la sauvegarde, SnapManager inclut toutes les destinations de journal d'archivage configurées dans la base de données.

Si des fichiers journaux d'archives sont manquants dans l'une des destinations, SnapManager ignore tous ces fichiers journaux d'archives créés avant les fichiers journaux d'archives manquants, même si ces fichiers sont disponibles dans une autre destination de journal d'archivage.

Lors de la création de sauvegardes du journal d'archivage, vous devez spécifier les destinations du fichier journal d'archivage à inclure dans la sauvegarde et définir le paramètre de configuration pour inclure les fichiers journaux d'archivage toujours au-delà des fichiers manquants dans la sauvegarde.

 $\left(\begin{smallmatrix} 1\\1\end{smallmatrix}\right)$ 

Par défaut, ce paramètre de configuration est défini sur TRUE pour inclure tous les fichiers journaux d'archive, au-delà des fichiers manquants. Si vous utilisez vos propres scripts d'élagage ou si vous supprimez manuellement des fichiers journaux d'archive des destinations du journal d'archivage, vous pouvez désactiver ce paramètre afin que SnapManager puisse ignorer les fichiers journaux d'archive et poursuivre la sauvegarde.

SnapManager ne prend pas en charge les opérations SnapManager suivantes pour les sauvegardes des journaux d'archivage :

- Cloner la sauvegarde du journal d'archivage
- Restaurer la sauvegarde du journal d'archivage
- Vérifiez la sauvegarde du journal d'archivage

SnapManager prend également en charge la sauvegarde des fichiers journaux d'archive à partir des destinations de la zone de restauration Flash.

1. Saisissez la commande suivante : smo backup create -profil nom profil {[-full {-online | -offline | -auto} [retain {-hourly | -daily | -hebdomadaire | -monthly | -unlimited}] [-reify] | [-data [[-filesfiles [files]] | [ archiveels-tables [-tables-tables-tables [-dataablabelly] | [-reate] [-belabelly [-reate] [-belabelly] [-belabelly] [-einate | -belabelly-belabelly] [-reate | [-belabelly] [-reate | [-belabelly [-backup-destapath1 [,[path2]]] [ exclude-destapath1 [,path2]]] [-prunelogs {-all | -untilSCNuntitSCN | -jusqu'à-date aaaa-MM:mm:mm:ss | -before {-month | -Days | -mondetaskune-detaskun1] [-detasstavet1]

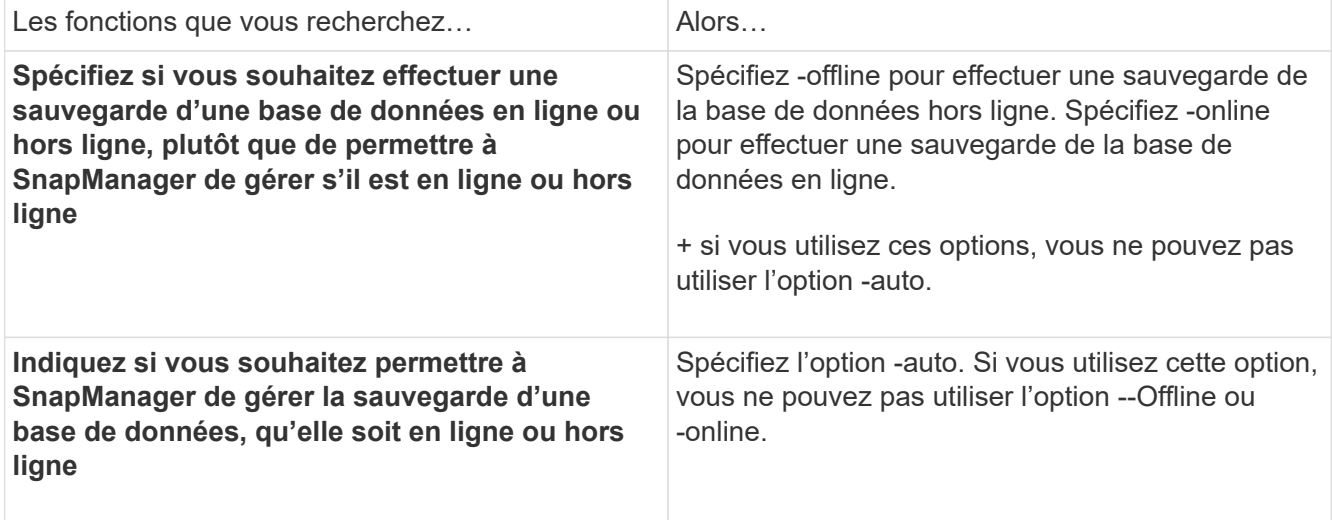

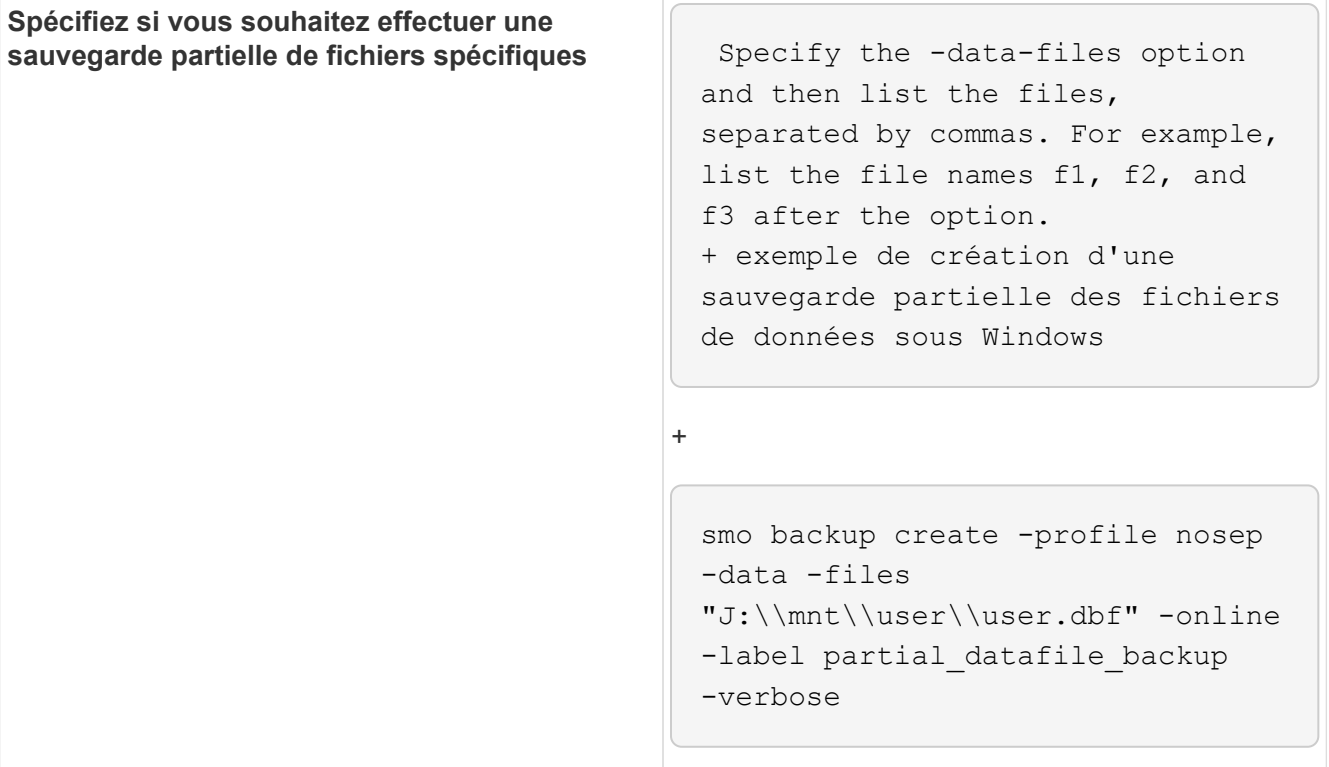

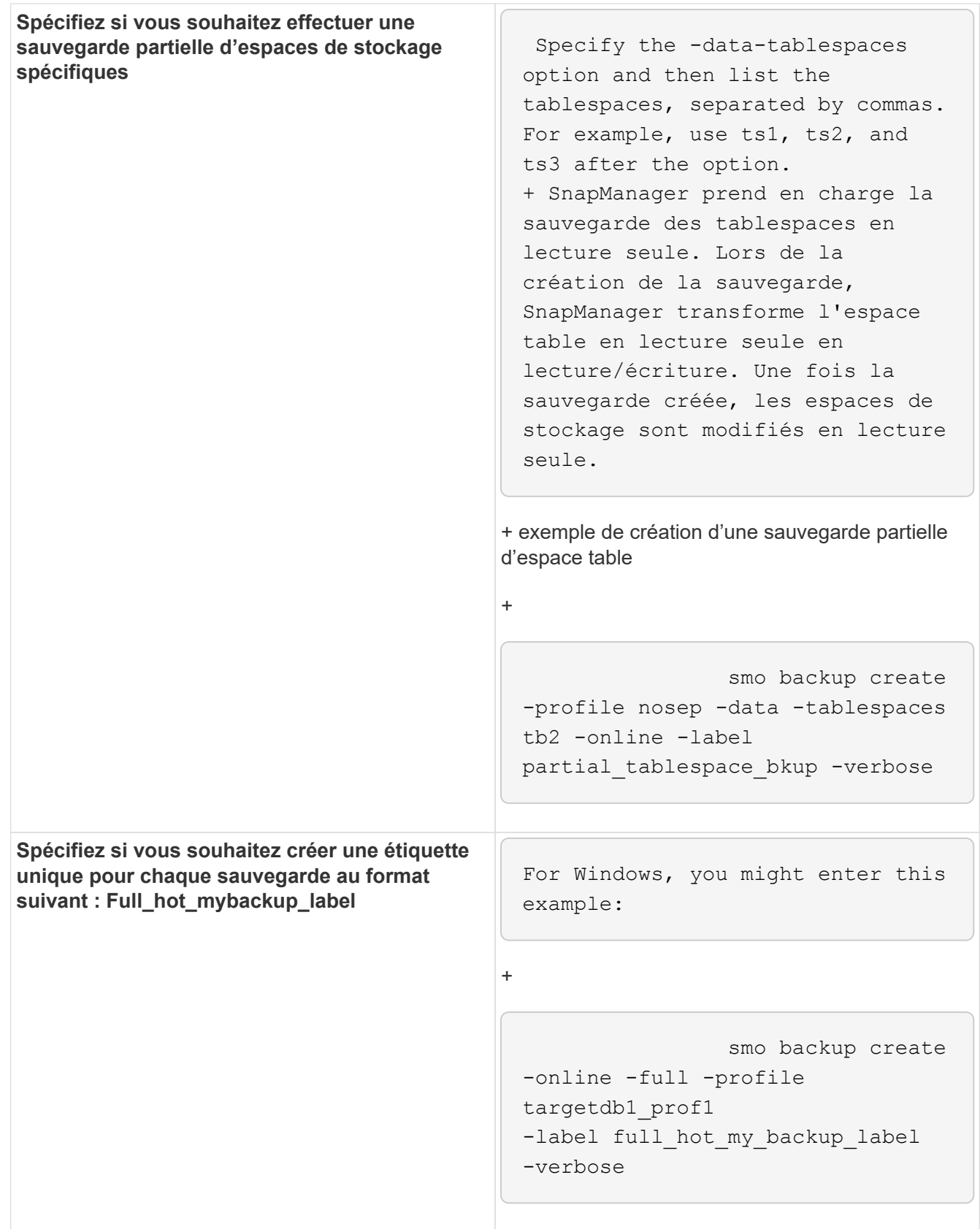

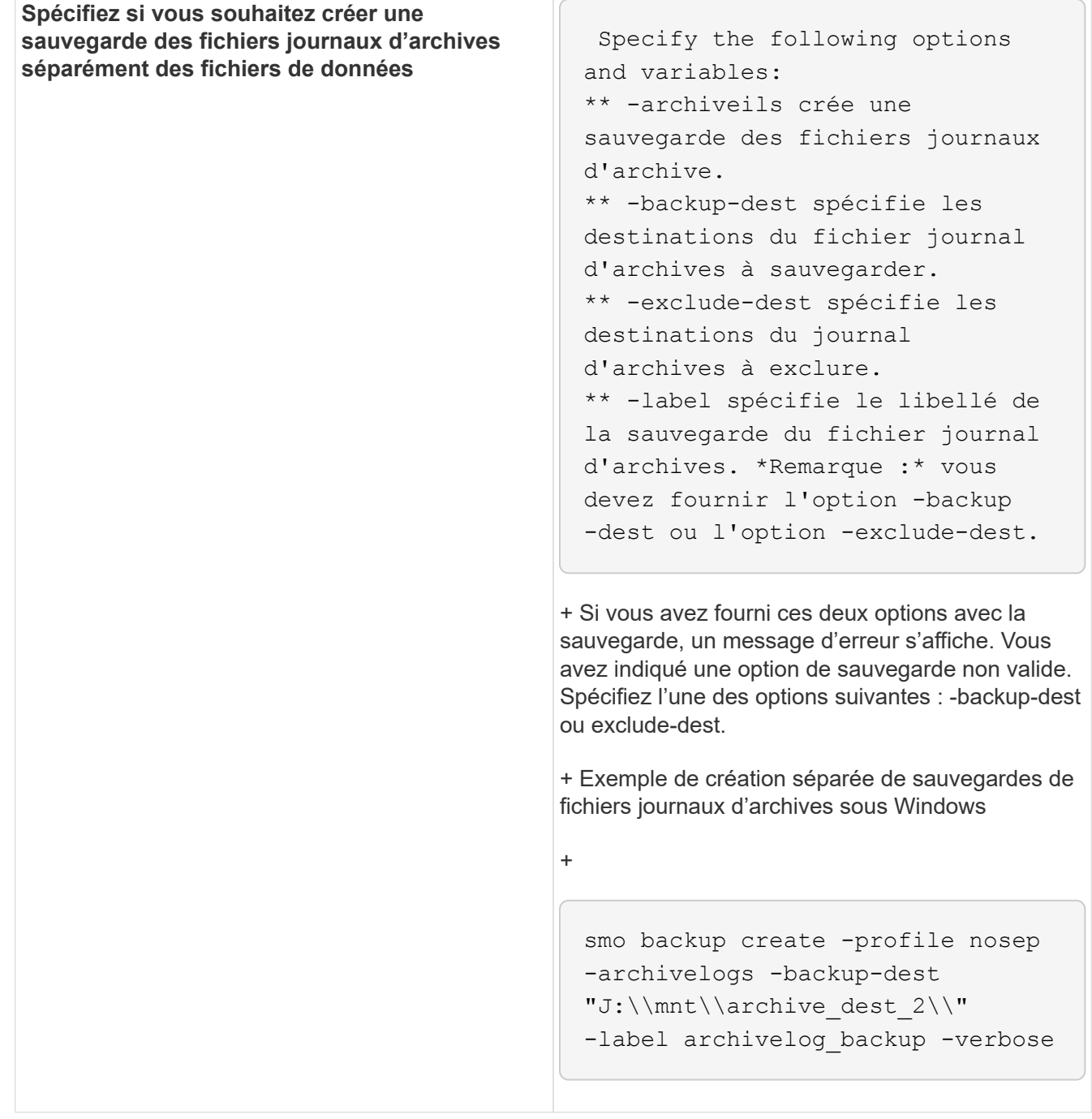

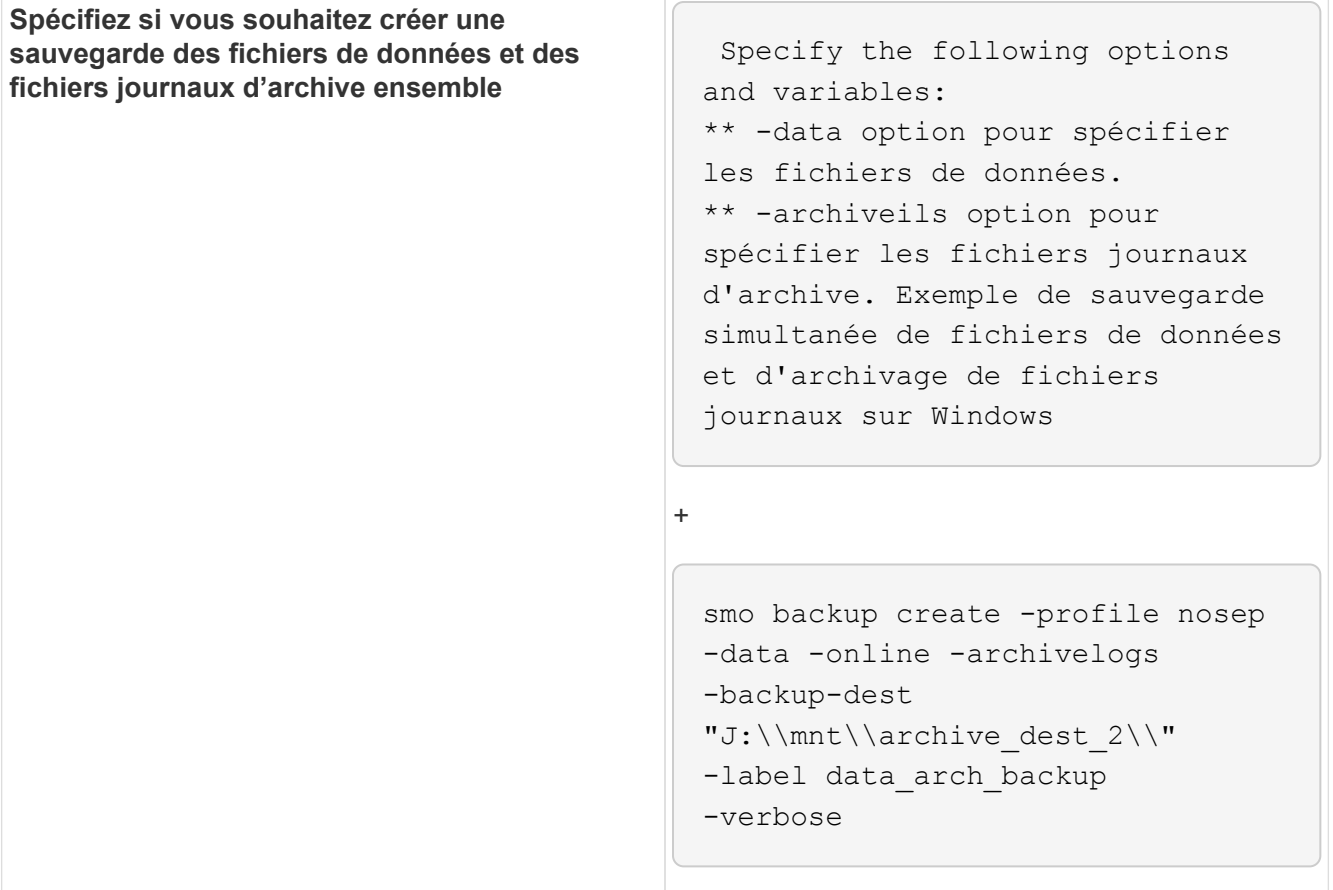

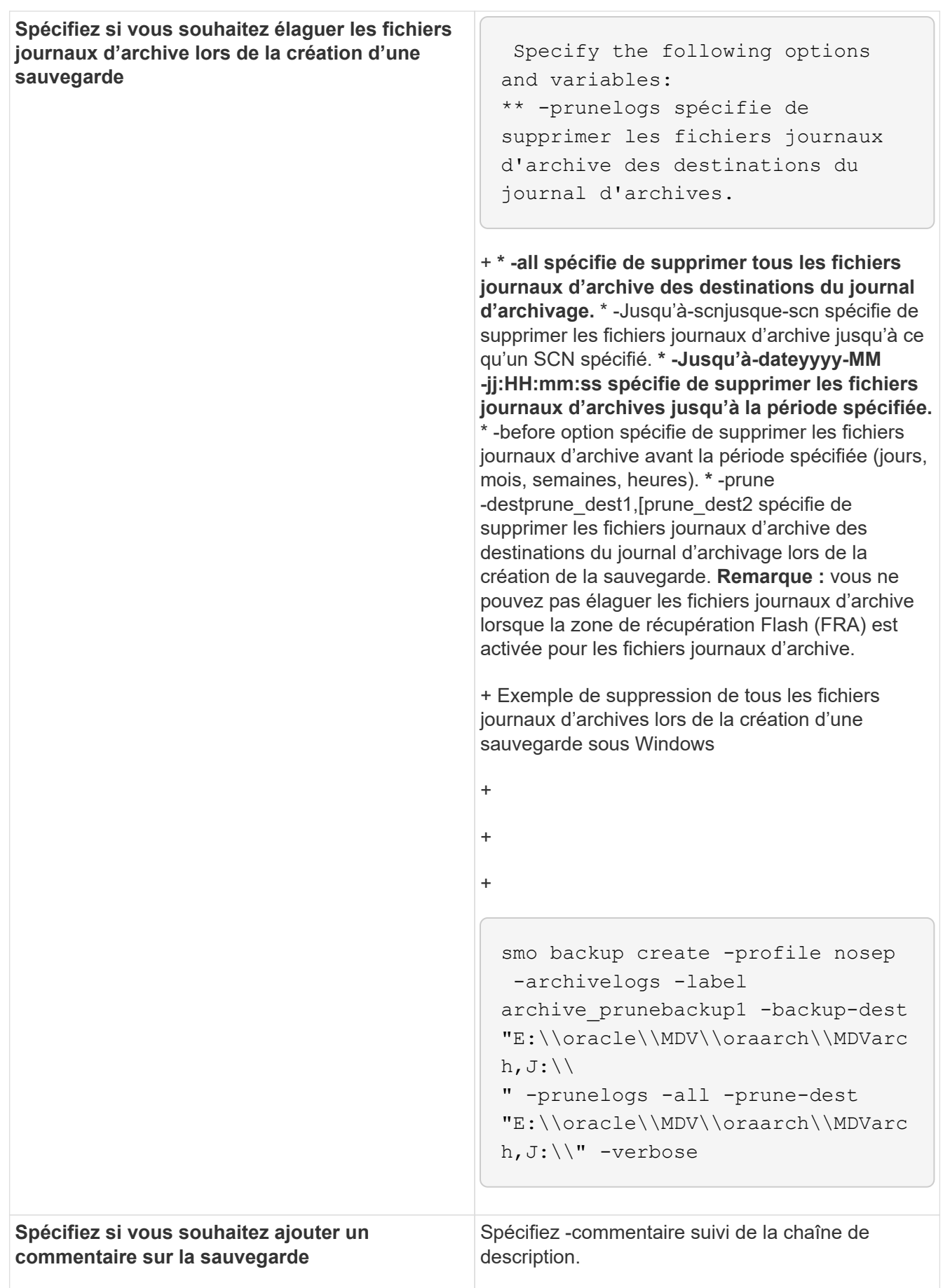

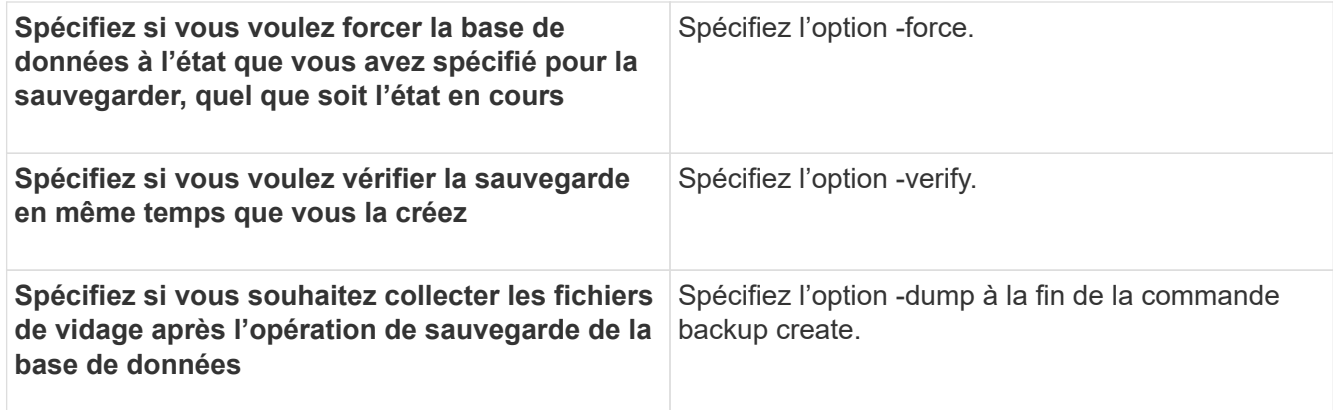

### <span id="page-11-0"></span>**Exemple**

smo backup create -profile targetdb1 prof1 -full -online -force -verify

#### **Informations connexes**

[Dénomination de la copie Snapshot](https://docs.netapp.com/fr-fr/snapmanager-oracle/windows/concept_snapshot_copy_naming.html)

[Création de scripts de stratégie, de post-tâche et de prétâche](https://docs.netapp.com/fr-fr/snapmanager-oracle/windows/task_creating_pretask_post_task_and_policy_scripts.html)

[Création de scripts de tâches](https://docs.netapp.com/fr-fr/snapmanager-oracle/windows/task_creating_task_scripts.html)

[Stockage des scripts de tâche](https://docs.netapp.com/fr-fr/snapmanager-oracle/windows/task_storing_the_task_scripts.html)

[Commande smo backup create](https://docs.netapp.com/fr-fr/snapmanager-oracle/windows/reference_the_smosmsapbackup_create_command.html)

[Création ou mise à jour des scripts post](https://docs.netapp.com/fr-fr/snapmanager-oracle/windows/task_creating_or_updating_post_scripts.html)

### <span id="page-11-1"></span>**Suppression des fichiers journaux d'archives**

Vous pouvez élaguer les fichiers journaux d'archive à partir des emplacements du journal d'archivage lors de la création d'une sauvegarde.

• Les fichiers journaux d'archivage doivent être sauvegardés par l'opération de sauvegarde en cours.

Si l'élagage est spécifié avec d'autres sauvegardes qui ne contiennent pas de fichiers journaux d'archives, les fichiers journaux d'archives ne sont pas élagués.

• La base de données doit être à l'état monté.

Si la base de données n'est pas à l'état monté, entrez l'option -force avec la commande backup.

Lors de l'exécution d'une opération de sauvegarde, vous pouvez spécifier les éléments suivants :

- Champ d'application de l'élagage :
	- Supprimez tous les fichiers journaux d'archives.
- Supprimez les fichiers journaux d'archive jusqu'au numéro de modification du système (SCN) spécifié.
- Supprimez les fichiers journaux d'archive jusqu'à l'heure spécifiée.
- Supprimez les fichiers journaux d'archive avant la période spécifiée.
- Destination à partir de laquelle les fichiers journaux d'archives doivent être élagués.

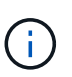

Même lorsque l'élagage du fichier journal des archives échoue dans une destination, SnapManager continue à nettoyer les fichiers journaux des archives des autres destinations.

Avant de supprimer les fichiers journaux d'archive, SnapManager vérifie ce qui suit :

- Les fichiers journaux d'archivage sont sauvegardés au moins une fois.
- Le cas échéant, les fichiers journaux d'archivage sont envoyés à la base de données de secours Oracle DataGuard.
- Le cas échéant, les fichiers journaux d'archive sont capturés par le processus de capture des flux Oracle.

Si les fichiers journaux d'archive sont sauvegardés, envoyés en mode veille et capturés par le processus de capture, SnapManager supprime tous les fichiers journaux d'archive en une seule exécution. Cependant, si des fichiers journaux d'archives ne sont pas sauvegardés, ne sont pas envoyés en attente ou ne sont pas capturés par le processus de capture, SnapManager supprime les fichiers journaux d'archive un par un. La suppression des fichiers journaux d'archive en une seule exécution est plus rapide que la suppression des journaux d'archive un par un.

SnapManager peut également regrouper les fichiers journaux d'archives et les supprimer par lot. Chaque lot a un maximum de 998 fichiers. Cette valeur peut être configurée en dessous de 998 en utilisant le paramètre de configuration maximum.archivelog.files.toprune.atATime dans le fichier smo.config.

SnapManager utilise les commandes Oracle Recovery Manager (RMAN) pour supprimer les fichiers journaux d'archive. Cependant, SnapManager ne s'intègre pas aux politiques de conservation et aux règles de suppression de RMAN.

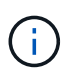

Si vous supprimez les fichiers journaux d'archives des destinations du journal d'archives, l'élagage des fichiers journaux d'archives échoue.

SnapManager ne prend pas en charge l'élagage des fichiers journaux d'archives dans les scénarios suivants :

- Les fichiers journaux d'archive se trouvent dans la zone de récupération flash.
- Les fichiers journaux d'archive se trouvent dans la base de données de secours.
- Les fichiers journaux d'archivage sont gérés par SnapManager et RMAN.
	- a. Saisissez la commande suivante : smo backup create -profile profil nom profil {[-full {-online | -offline | -auto} [-retain {-hourly | [-daily | -hebdomadaire | -monthly | -unlimited}] [-reify] [-data [[-filesfiles [files]] | [-archivezels-tables [-tables-databellabelly] [-retain [-etabel] [-etably [-eed] [-etably] [-reate | [-etabdoetabdo-etabdo] [-etabdo] [-reate | [-reate] [-etabdo-reate | -etabdo [,[path2]]] [-exclude-destapath1 [,path2]]] [-prunelogs {-all | -untitSCNuntilSCN | -jusque-datayyyy-MM-DD:HH:mm:ss | -before {-Month | -Days | -semaines | -heures} -tasstavet1] [-tasstasstavet1]

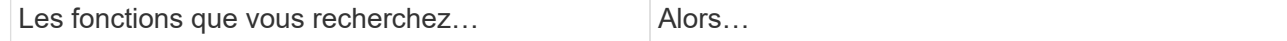

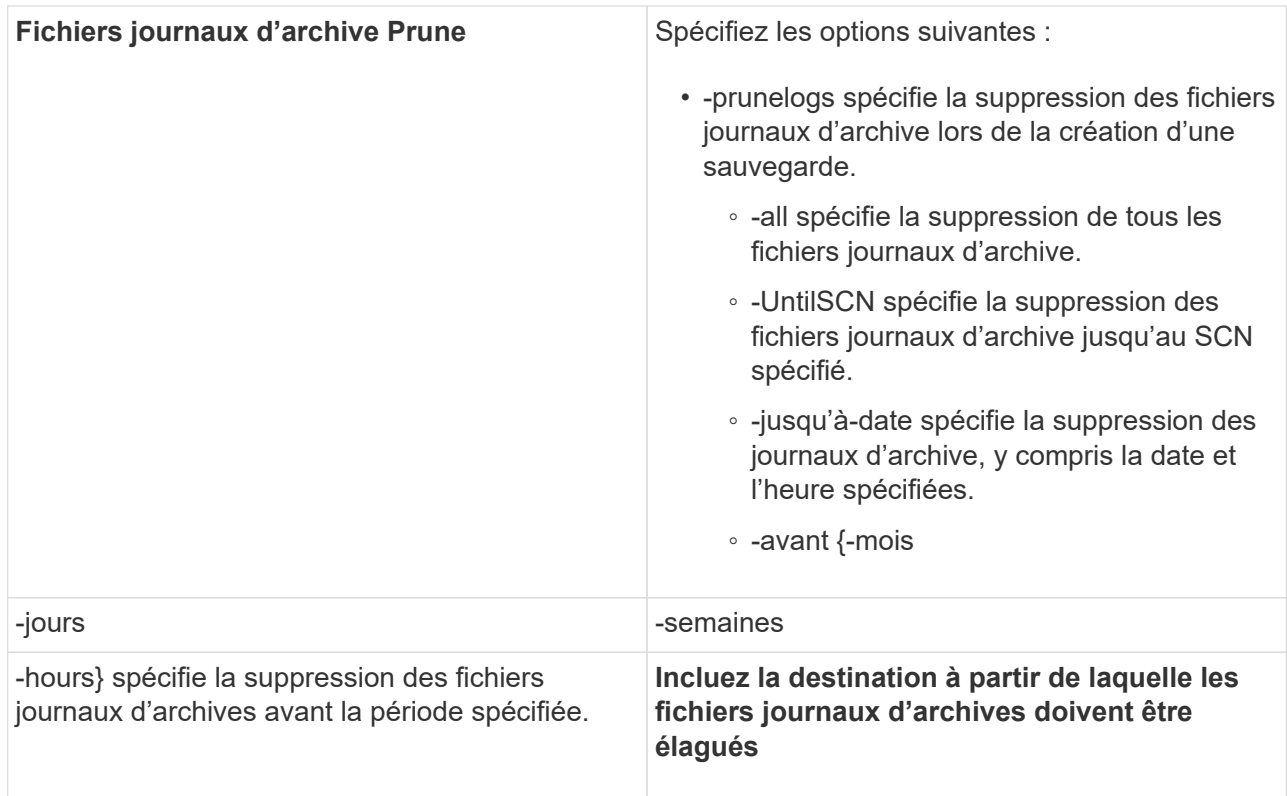

### <span id="page-13-0"></span>**Consolidation des sauvegardes des journaux d'archive**

SnapManager consolide les sauvegardes archivelog à chaque fois que vous effectuez une sauvegarde en libérant les doublons de sauvegardes archiveelog uniquement. Par défaut, la consolidation est activée.

SnapManager identifie les sauvegardes archivelog uniquement qui contiennent des fichiers journaux d'archives dans d'autres sauvegardes et les libère pour maintenir un nombre minimal de sauvegardes archiveelog avec des fichiers journaux d'archives uniques.

Si les sauvegardes archiveelog-only sont libérées par la consolidation, ces sauvegardes sont supprimées en fonction de la durée de conservation du journal d'archivage.

Lorsque la base de données est à l'état d'arrêt ou de nomount pendant la consolidation du journal d'archives, SnapManager change la base de données à l'état de montage.

Si la sauvegarde ou l'élagage des fichiers journaux d'archives échoue, la consolidation ne sera pas effectuée. La consolidation des sauvegardes archivelog est uniquement suivie d'une sauvegarde réussie et d'une élagage réussie.

1. Pour permettre la consolidation des sauvegardes archivelog-only, modifiez la consolidation des paramètres de configuration et définissez la valeur comme TRUE dans le fichier de configuration SnapManager (smo.config).

Une fois le paramètre défini, les sauvegardes archivelog-only sont consolidées.

Si la nouvelle sauvegarde archiveelog-only contient les mêmes fichiers journaux d'archive dans l'une des sauvegardes antérieures archiveelog-only, les sauvegardes antérieures du journal d'archives uniquement sont libérées.

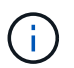

SnapManager ne consolide pas la sauvegarde du journal d'archivage effectuée avec la sauvegarde des fichiers de données. SnapManager consolide la sauvegarde archivelog.

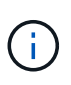

SnapManager consolide les sauvegardes du journal d'archivage même lorsque l'utilisateur supprime manuellement les fichiers journaux d'archivage des destinations du journal d'archivage ou lorsque les fichiers journaux d'archivage sont corrompus et peuvent être inclus dans la sauvegarde.

2. Pour désactiver la consolidation des sauvegardes du journal d'archives, modifiez la consolidation des paramètres de configuration et définissez la valeur comme FALSE dans le fichier de configuration SnapManager (smo.config).

## <span id="page-14-0"></span>**Planification de l'élagage du fichier journal d'archives**

Lorsque vous créez une sauvegarde, vous pouvez planifier l'élagage des fichiers journaux d'archives pour qu'ils se produisent à un moment donné.

SnapManager vous permet de nettoyer régulièrement les fichiers journaux des archives à partir du système de fichiers actif.

1. Saisissez la commande suivante : smo schedule create -profil nom\_profil {[-full {-online | -offline | -auto}[ -retain [-hourly | -Daily | -hebdomadaire | -monthly | -Unlimited] [-reify] [-data [-filesfiles [Files]] | [-archivetstables [-hottes] [-detage1] [-detates\_detates] [-bte [-bte] [-bte] [-bte [-bte] [-bte [-bte] [-bte-bte] [-bte [-bte]] [bte [-bte [-bte]] [-bte [-bte [-bte [-bte [-prunelogs{-all | -untilSCNuntitSCN | -before {-dateyyyy-MM-jj HH:mm:ss | -monthsmois | -hebdomadaires -daysDays | -heushours} -prune -desprune\_destat1,,presetesthesetly -time-detasm-time -unestime detastime\_deamonate] [ -time\_detastime\_deamonate] -time -time\_detasmesthm -time -time\_detasmesclesthm-unesthm -time

-time\_thm -time\_thesthm -time\_thesthestime\_thestime\_thm -time\_thestime\_thestime\_thestime

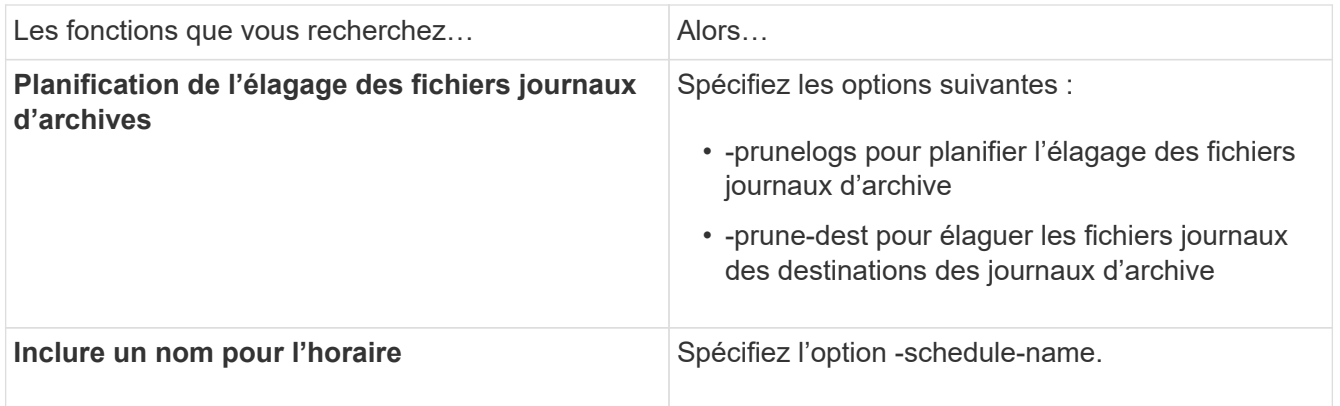

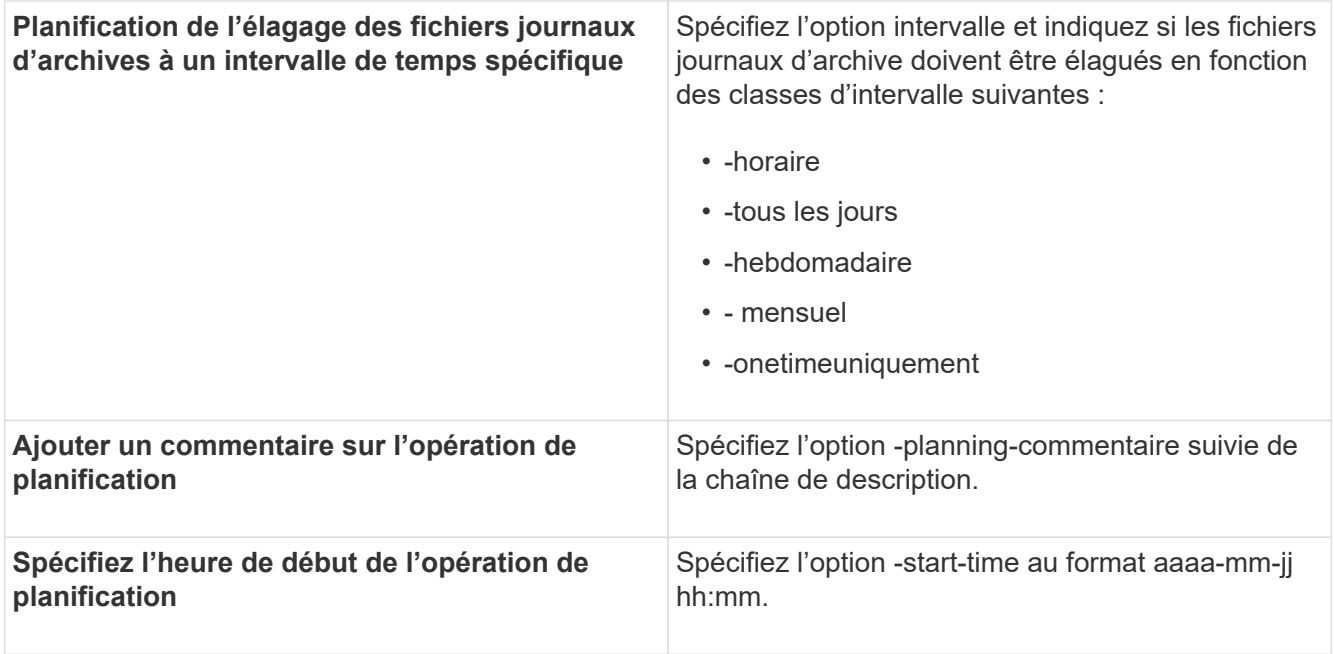

#### **Informations sur le copyright**

Copyright © 2023 NetApp, Inc. Tous droits réservés. Imprimé aux États-Unis. Aucune partie de ce document protégé par copyright ne peut être reproduite sous quelque forme que ce soit ou selon quelque méthode que ce soit (graphique, électronique ou mécanique, notamment par photocopie, enregistrement ou stockage dans un système de récupération électronique) sans l'autorisation écrite préalable du détenteur du droit de copyright.

Les logiciels dérivés des éléments NetApp protégés par copyright sont soumis à la licence et à l'avis de nonresponsabilité suivants :

CE LOGICIEL EST FOURNI PAR NETAPP « EN L'ÉTAT » ET SANS GARANTIES EXPRESSES OU TACITES, Y COMPRIS LES GARANTIES TACITES DE QUALITÉ MARCHANDE ET D'ADÉQUATION À UN USAGE PARTICULIER, QUI SONT EXCLUES PAR LES PRÉSENTES. EN AUCUN CAS NETAPP NE SERA TENU POUR RESPONSABLE DE DOMMAGES DIRECTS, INDIRECTS, ACCESSOIRES, PARTICULIERS OU EXEMPLAIRES (Y COMPRIS L'ACHAT DE BIENS ET DE SERVICES DE SUBSTITUTION, LA PERTE DE JOUISSANCE, DE DONNÉES OU DE PROFITS, OU L'INTERRUPTION D'ACTIVITÉ), QUELLES QU'EN SOIENT LA CAUSE ET LA DOCTRINE DE RESPONSABILITÉ, QU'IL S'AGISSE DE RESPONSABILITÉ CONTRACTUELLE, STRICTE OU DÉLICTUELLE (Y COMPRIS LA NÉGLIGENCE OU AUTRE) DÉCOULANT DE L'UTILISATION DE CE LOGICIEL, MÊME SI LA SOCIÉTÉ A ÉTÉ INFORMÉE DE LA POSSIBILITÉ DE TELS DOMMAGES.

NetApp se réserve le droit de modifier les produits décrits dans le présent document à tout moment et sans préavis. NetApp décline toute responsabilité découlant de l'utilisation des produits décrits dans le présent document, sauf accord explicite écrit de NetApp. L'utilisation ou l'achat de ce produit ne concède pas de licence dans le cadre de droits de brevet, de droits de marque commerciale ou de tout autre droit de propriété intellectuelle de NetApp.

Le produit décrit dans ce manuel peut être protégé par un ou plusieurs brevets américains, étrangers ou par une demande en attente.

LÉGENDE DE RESTRICTION DES DROITS : L'utilisation, la duplication ou la divulgation par le gouvernement sont sujettes aux restrictions énoncées dans le sous-paragraphe (b)(3) de la clause Rights in Technical Data-Noncommercial Items du DFARS 252.227-7013 (février 2014) et du FAR 52.227-19 (décembre 2007).

Les données contenues dans les présentes se rapportent à un produit et/ou service commercial (tel que défini par la clause FAR 2.101). Il s'agit de données propriétaires de NetApp, Inc. Toutes les données techniques et tous les logiciels fournis par NetApp en vertu du présent Accord sont à caractère commercial et ont été exclusivement développés à l'aide de fonds privés. Le gouvernement des États-Unis dispose d'une licence limitée irrévocable, non exclusive, non cessible, non transférable et mondiale. Cette licence lui permet d'utiliser uniquement les données relatives au contrat du gouvernement des États-Unis d'après lequel les données lui ont été fournies ou celles qui sont nécessaires à son exécution. Sauf dispositions contraires énoncées dans les présentes, l'utilisation, la divulgation, la reproduction, la modification, l'exécution, l'affichage des données sont interdits sans avoir obtenu le consentement écrit préalable de NetApp, Inc. Les droits de licences du Département de la Défense du gouvernement des États-Unis se limitent aux droits identifiés par la clause 252.227-7015(b) du DFARS (février 2014).

#### **Informations sur les marques commerciales**

NETAPP, le logo NETAPP et les marques citées sur le site<http://www.netapp.com/TM>sont des marques déposées ou des marques commerciales de NetApp, Inc. Les autres noms de marques et de produits sont des marques commerciales de leurs propriétaires respectifs.